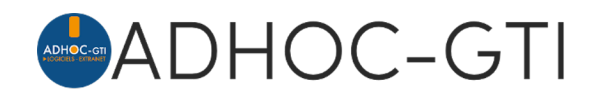

# **Les réclamations sous le logiciel adhoc**

Le 14 novembre 2016, l'Autorité de Contrôle Prudentiel (ACP) a publié **une recommandation** (n° 2016-R-02) sur le **traitement des réclamations**.

Cette recommandation s'applique « aux entreprises d'assurance, (…) ainsi qu'aux intermédiaires d'assurance, (…)) ».

Elle recommande de garantir à votre clientèle :

- Une information claire et transparente sur les modalités de traitement des réclamations et un accès facile au système de traitement des réclamations ;
- Un traitement des réclamations qui soit efficace, égal et harmonisé ;
- La mise en place d'éventuelles actions correctives destinées à corriger les dysfonctionnements identifiés à travers le traitement des réclamations.

Afin de faciliter la gestion, adhoc intègre un outil de suivi des réclamations dans les fiches clients, contrats, assureurs et apporteurs.

Cet outil vous aide à suivre les différentes étapes de l'instruction des réclamations : enregistrement de la demande, classement et affectation, historique des différentes étapes, gestion de tâches, etc.

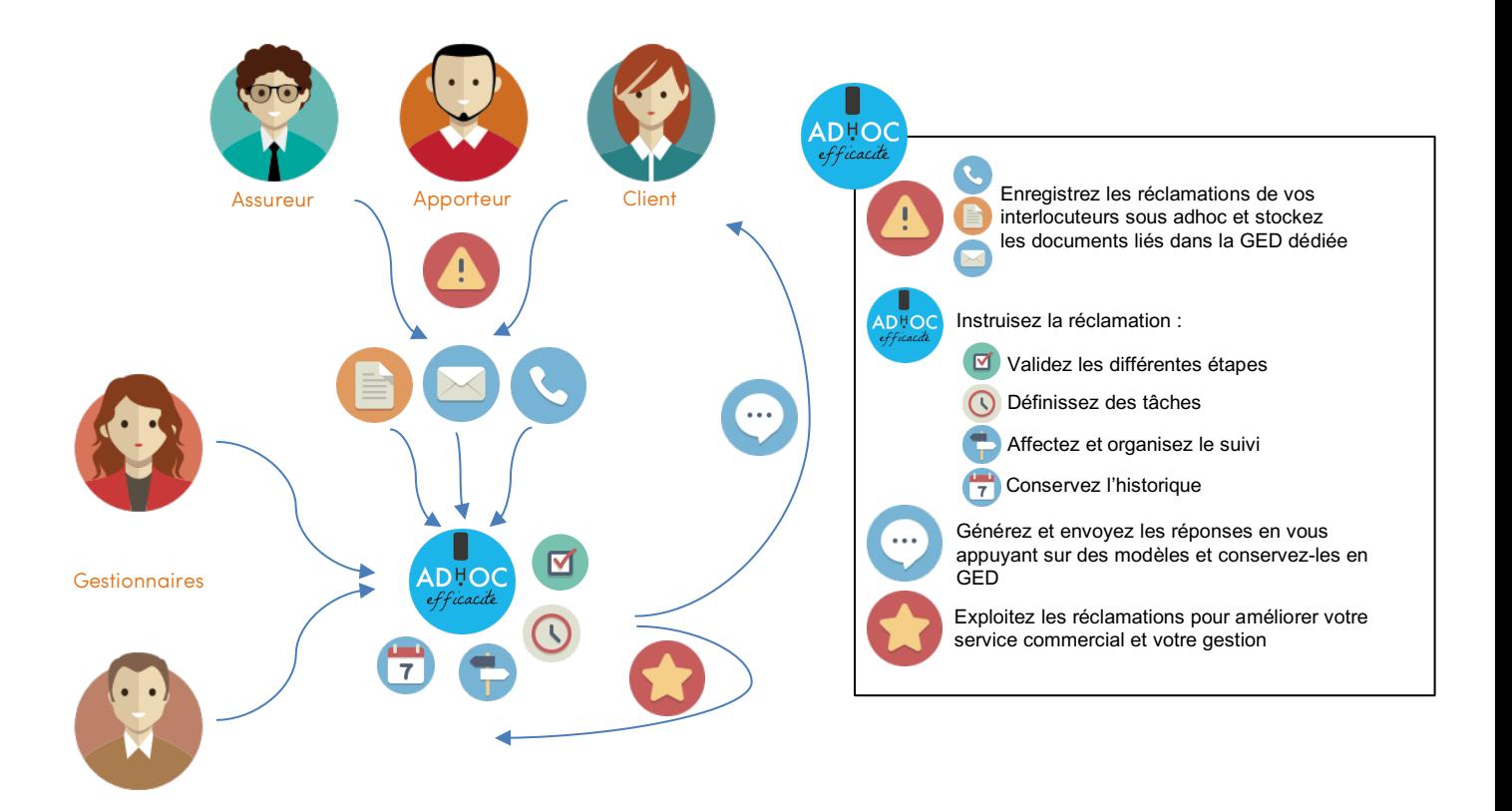

Retrouvez tout le détail du mode d'emploi de cette fonctionnalité sur notre site de documentation en tapant simplement « **Réclamations** » dans la zone de recherche. Pour accéder à ce site, suivez l'icône  $\bigcirc$  sur l'écran d'accueil de votre logiciel adhoc !

## *Bonus Flash* **Quelques fonctionnalités supplémentaires à (re-)découvrir sur le logiciel adhoc**

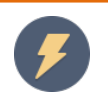

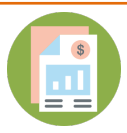

#### **Détail d'un règlement**

Lorsqu'une quittance est payée par le client, il est intéressant de pouvoir disposer en un coup d'œil des informations sur son règlement en consultant la quittance. Nous avons amélioré cette vue en rajoutant des informations de règlement dans le détail d'une quittance.

Client

On retrouvera ainsi pour chaque règlement :

- Le mode de règlement
	- La date de règlement
	- La référence du règlement (numéro de pièce)
	- Le libellé du règlement

Chèque / CCP réglé le 27/02/2019 (Chq 2345 - Chèque PRINCIPALE VICTORIA 20000742222887) 000229 - PRINCIPALE VICTORIA 200007422

Retrouvez progressivement tout le détail de gestion des quittances sur notre site de documentation en tapant simplement « **quittance** » dans la zone de recherche.

Pour accéder à ce site, suivez l'icône sur l'écran d'accueil de votre logiciel adhoc !

Mode de Règlement Client

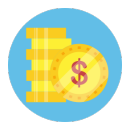

## **Saisie des règlements**

Notre société évolue et les modes de paiement aussi. Nous pourrons d'ailleurs vous présenter mi-juin notre nouveau module de paiement en ligne.

Pour cette même raison, les chèques ne sont plus systématiquement le mode de règlement habituel. C'est pourquoi, à la demande de nos clients, il est désormais possible de modifier le mode de règlement par défaut affiché dans l'écran de saisie des règlements. Une petite amélioration qui vous fera gagner du temps lors de l'enregistrement du paiement.

Retrouvez progressivement tout le détail de gestion des quittances sur notre site de documentation en tapant simplement « **quittance** » dans la zone de recherche.

Pour accéder à ce site, suivez l'icône sur l'écran d'accueil de votre logiciel adhoc !

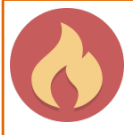

#### **Saisie des sinistres**

Vous l'avez peut-être constaté, annuler la saisie d'un sinistre sans avoir renseigné de date n'était jusque présent pas possible facilement. Une raison technique l'empêchait, ce n'est désormais plus le cas.

Un message vous demande juste désormais de confirmer l'abandon de la saisie. Une amélioration qui peut paraître anecdotique dans le flux de nos évolutions, mais certains utilisateurs apprécieront !

Retrouvez bientôt le détail de gestion des sinistres sur notre site de documentation en tapant simplement « **sinistres** » dans la zone de recherche.

Pour accéder à ce site, suivez l'icône sur l'écran d'accueil de votre logiciel adhoc !

*Pour disposer des dernières nouveautés, contactez notre support afin de planifier votre prochaine mise à jour.*